# StarTechcom

Hard-to-find made easu<sup>®</sup>

## HDMI® Over IP Receiver for ST12MHDLANU

#### ST12MHDLANUR

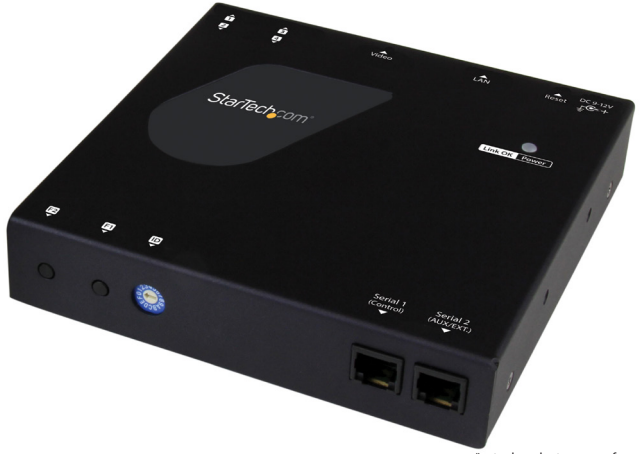

\*actual product may vary from photos

FR: Guide de l'utilisateur - fr.startech.com DE: Bedienungsanleitung - de.startech.com ES: Guía del usuario - es.startech.com NL: Gebruiksaanwijzing - nl.startech.com PT: Guia do usuário - pt.startech.com IT: Guida per l'uso - it.startech.com

For the latest information, technical specifications, and support for this product, please visit www.startech.com/ ST12MHDLANU.

#### **FCC Compliance Statement**

This equipment has been tested and found to comply with the limits for a Class B digital device, pursuant to part 15 of the FCC Rules. These limits are designed to provide reasonable protection against harmful interference in a residential installation. This equipment generates, uses and can radiate radio frequency energy and, if not installed and used in accordance with the instructions, may cause harmful interference to radio communications. However, there is no guarantee that interference will not occur in a particular installation. If this equipment does cause harmful interference to radio or television reception, which can be determined by turning the equipment off and on, the user is encouraged to try to correct the interference by one or more of the following measures:

- Reorient or relocate the receiving antenna.
- Increase the separation between the equipment and receiver.
- Connect the equipment into an outlet on a circuit different from that to which the receiver is connected.
- Consult the dealer or an experienced radio/TV technician for help

This device complies with part 15 of the FCC Rules. Operation is subject to the following two conditions: (1) This device may not cause harmful interference, and (2) this device must accept any interference received, including interference that may cause undesired operation.

Changes or modifications not expressly approved by StarTech.com could void the user's authority to operate the equipment.

#### **Industry Canada Statement**

This Class B digital apparatus complies with Canadian ICES-003. Cet appareil numérique de la classe [B] est conforme à la norme NMB-003 du Canada.

CAN ICES-3 (B)/NMB-3(B)

#### **Use of Trademarks, Registered Trademarks, and other Protected Names and Symbols**

This manual may make reference to trademarks, registered trademarks, and other protected names and/or symbols of third-party companies not related in any way to StarTech.com. Where they occur these references are for illustrative purposes only and do not represent an endorsement of a product or service by StarTech.com, or an endorsement of the product(s) to which this manual applies by the third-party company in question. Regardless of any direct acknowledgement elsewhere in the body of this document, StarTech.com hereby acknowledges that all trademarks, registered trademarks, service marks, and other protected names and/or symbols contained in this manual and related documents are the property of their respective holders.

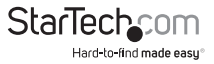

# **Table of Contents**

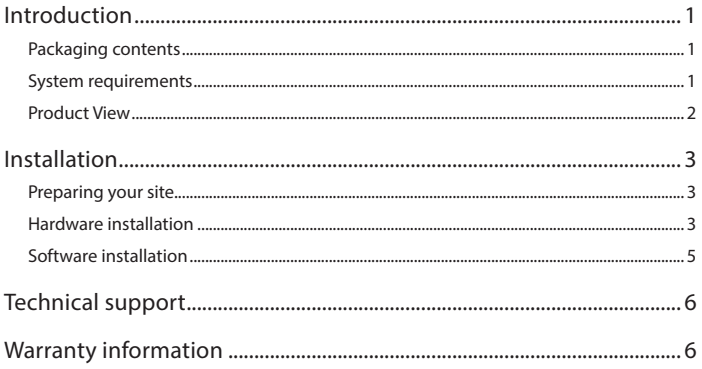

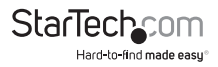

# <span id="page-3-0"></span>Introduction

### Packaging contents

- 1 x HDMI over IP receiver
- 1 x universal power adapter
- 1 x screw kit
- 1 x mounting bracket
- 1 x foot pad set
- $\cdot$  1 x CAT5 cable
- 1 x quick install guide

## System requirements

- ST12MHDLANU HDMI® and USB over IP Distribution Kit 1080p
- HDMI enabled video source (e.g. acomputer or Blu-ray™ player)
- HDMI enabled display device(s) (e.g. television, projector), one for each receiver
- HDMI cabling for your video source and each display
- Available AC electrical outlet for the transmitter and each receiver
- Network cabling for the extender and each receiver
- Standard USB A to USB B cable (optional for USB peripheral extension)
- Up to four USB peripheral devices (optional for USB peripheral extension)

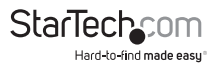

#### <span id="page-4-0"></span>Product View

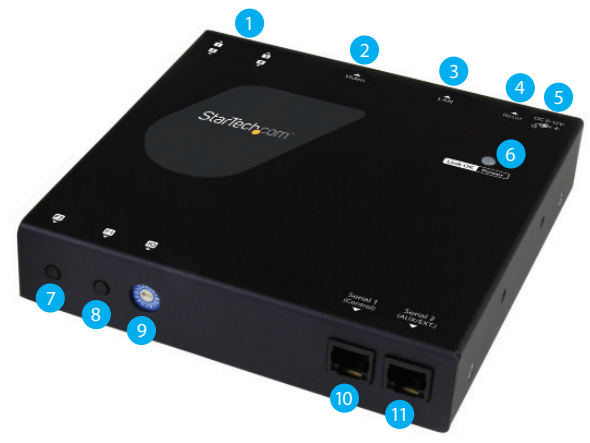

- 1. USB peripheral ports
- 2. Video output port (HDMI)
- 3. LAN port (RJ-45 connector)
- 4. Reset button
- 5. Power jack
- 6. Link and power LED
- 7. Function 2 button
- 8. Function 1 button
- 9. Dip rotary switch
- 10. Serial control (not active)
- 11. Serial extension (for extending RS232 signal)

**Note:** Serial 1 (control) ports are not active. To control the ST12MHDLANU please download our free mobile application. (see Page \*.)

(Additional receiver units sold separately, StarTech.com SKU: ST12MHDLANUR)

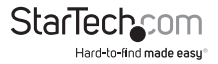

# <span id="page-5-0"></span>Installation

#### Preparing your site

**Note: :** This device will only work with the ST12MHDLANU HDMI® Extender kit. Please

review site preparation steps from the ST12MHDLANU manual prior to installing

additional Receivers. The ST12MHDLANU HDMI extender kit lets you extend your video and USB signals over a Gigabit LAN network – beyond the typical cable length restriction of 330 ft. (100m) of Gigabit network portals.

Refer to the manufacturer of the network equipment to determine the length restriction and to ensure the transmitter unit and receiver unit(s) are all within the restricted range of the nearest network portal.

Ensure the transmitter unit, and receiver unit(s) are all situated near AC electrical outlets.

- 1. Determine where the local video source (i.e. computer, Blu-ray player) will be located and set up the transmitter device near that location.
- 2. Determine where the remote display will be located and set up the receiver near that location.

### Hardware installation

Video wall or point to multi-point installation with a Gigabit LAN network

- 1. Install the transmitter unit
- a) Connect a video source device, such as a computer or Blu-ray player, to the transmitter's video input port.
- b) (Optional) If you're using the ST12MHDLANU extender kit to extend USB peripheral devices, use a standard USB A to USB B cable to connect the USB host port on the transmitter unit to a USB port on a video source device such as a computer or Bluray player.
- c) Connect the transmitter's DC 9-12V power jack to an AC electrical outlet, using one of the included power adapters.
- 2. Install the receiver unit(s)
- a) Connect a display to the receiver unit's video output port using an HDMI cable.
- b) (Optional) If you are using the ST12MHDLANU extender kit to extend USB peripheral devices, connect up to four USB peripheral devices to the receiver unit's USB ports.
- c) Connect the receiver unit's power jack to an AC electrical outlet, using one of the included power adapters.

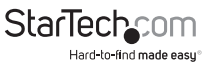

Instruction manual

d) (Optional) If you are using additional ST12MHDLANUR receivers (sold separately), repeat steps [a) through c)] for each additional receiver.

**Note:** The rotary dip switches on the transmitter and each receiver connected to the network must be set in the same position for the devices to communicate.

- 3. Connect the devices to a Gigabit LAN network
- a) Connect an RJ-45 terminated Cat5e or Cat6 Ethernet cable to the LAN port on the transmitter unit, and to each of the receiver units.
- b) Connect the other end of the Cat5e or Cat6 cable to a Gigabit LAN hub, router or switch.

**Note:** Your router must support IGMP snooping. Please refer to your network switch or router documentation to ensure IGMP snooping is supported and enabled.

4. Verify that the image from your video source appears on video display(s) attached to the receiver unit(s).

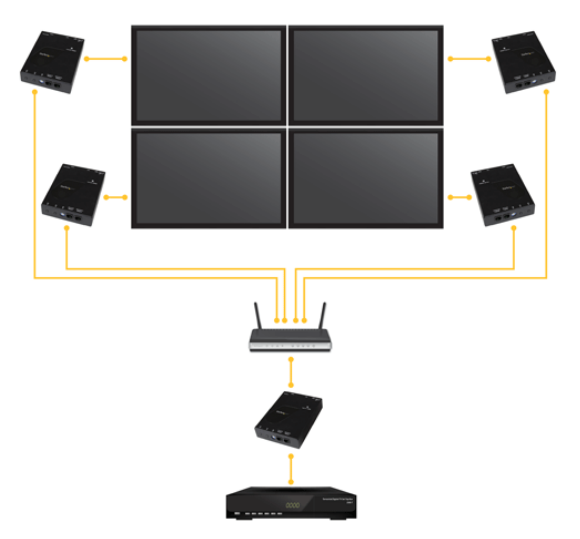

(Additional receiver units sold separately, StarTech.com SKU: ST12MHDLANUR)

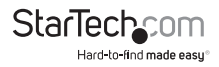

### <span id="page-7-0"></span>Software installation

The HDMI distribution kit features video control software that helps you manage your IP video distribution and video wall configuration. The software is available on iOS for your iPhone or iPad, Android™ for your smartphone or tablet, and for the Google Chrome™ browser.

To install the software:

- 1. Visit http://www.StarTech.com/ST12MHDLANU, using the device you intend to install software on.
- 2. Under the overview tab, select the link for the store that corresponds with your device.

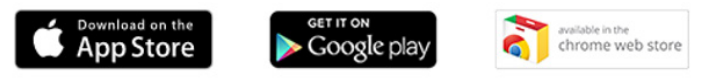

- 3. Select the option to download and install the software from the store page.
- 4. Open the software, to verify that it has installed correctly.

**Please note:** A full production manual with details regarding operation of the application is available at: http://www.startech.com/ST12MHDLANU

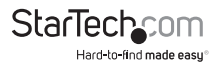

## <span id="page-8-0"></span>Technical support

StarTech.com's lifetime technical support is an integral part of our commitment to provide industry-leading solutions. If you ever need help with your product, visit **www.startech.com/support** and access our comprehensive selection of online tools, documentation, and downloads.

For the latest drivers/software, please visit **www.startech.com/downloads**

## Warranty information

This product is backed by a two-year warranty.

StarTech.com warrants its products against defects in materials and workmanship for the periods noted, following the initial date of purchase. During this period, the products may be returned for repair, or replacement with equivalent products at our discretion. The warranty covers parts and labor costs only. StarTech.com does not warrant its products from defects or damages arising from misuse, abuse, alteration, or normal wear and tear.

#### **Limitation of liability**

In no event shall the liability of StarTech.com Ltd. and StarTech.com USA LLP (or their officers, directors, employees or agents) for any damages (whether direct or indirect, special, punitive, incidental, consequential, or otherwise), loss of profits, loss of business, or any pecuniary loss, arising out of or related to the use of the product exceed the actual price paid for the product. Some states do not allow the exclusion or limitation of incidental or consequential damages. If such laws apply, the limitations or exclusions contained in this statement may not apply to you.

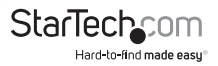

# StarTechcom

Hard-to-find made easu<sup>®</sup>

Hard-to-find made easy. At StarTech.com, that isn't a slogan. It's a promise.

StarTech.com is your one-stop source for every connectivity part you need. From the latest technology to legacy products — and all the parts that bridge the old and new — we can help you find the parts that connect your solutions.

We make it easy to locate the parts, and we quickly deliver them wherever they need to go. Just talk to one of our tech advisors or visit our website. You'll be connected to the products you need in no time.

Visit www.startech.com for complete information on all StarTech.com products and to access exclusive resources and time-saving tools.

*StarTech.com is an ISO 9001 Registered manufacturer of connectivity and technology parts. StarTech.com was founded in 1985 and has operations in the United States, Canada, the United Kingdom and Taiwan servicing a worldwide market.*